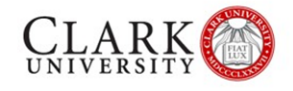

ֺ

## **Accessing Guest WiFi at Clark University**

*You will need either a social media account (with Facebook, LinkedIn, Google, or Twitter. If you do not have access to a social media account, please contact your event organizer or the ITS Help Desk.* 

- 1. On your computer or device, go to Settings > WiFi (may also be called Network or Internet) and browse available wireless networks. **Select ClarkGuestWifi**. *a. See Screenshot 1 below.*
- 2. Depending on your device type, a page will either automatically appear, your phone will send a notification to sign into the network, or you may need to open up a web browser and navigate to a non-https website (such as [http://nytimes.com\).](http://nytimes.com/)
- 3. **Tap the appropriate button** to use your Facebook, LinkedIn, Google, or Twitter account to access the Internet.
	- a. *See Screenshot 2 below.*
	- b. *Please note that the Google Plus icon will work with any Google account.*
	- b. **Provide your login credentials** to the selected account in order to gain access to the ClarkGuestWifi network.
	- c. **Confirm that you are connected** by checking your WiFi status or browsing to a non-Clark webpage.

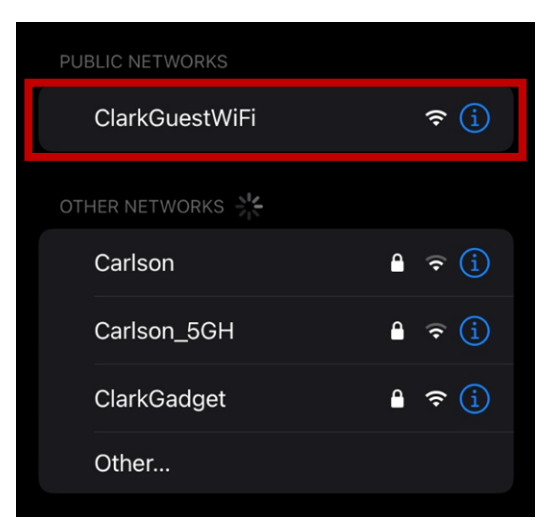

*Screenshot 1: Select ClarkGuestWiFi from your device settings*

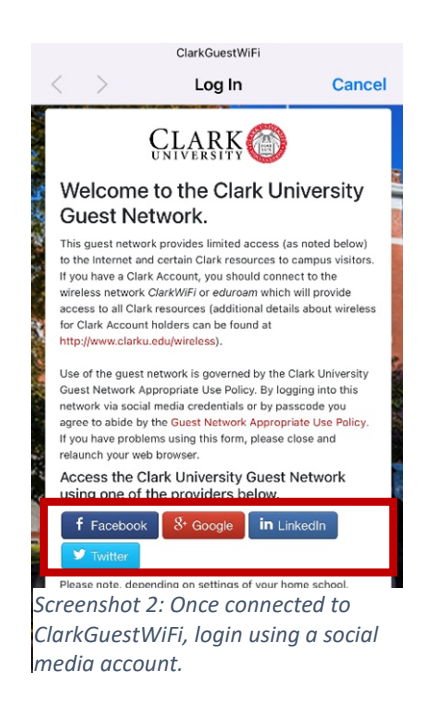